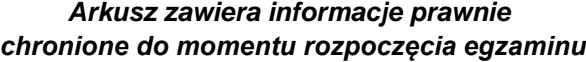

*Układ graficzny © CKE 2020*

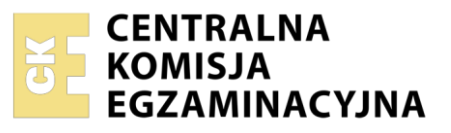

Nazwa kwalifikacji: **Rejestracja i obróbka obrazu** Oznaczenie kwalifikacji: **A.20**  Numer zadania: **01** Wersja arkusza: **SG**

Wypełnia zdający

Numer PESEL zdającego\*

Miejsce na naklejkę z numerem PESEL i z kodem ośrodka

**A.20-01-21.01-SG** Czas trwania egzaminu: **180 minut**

#### **EGZAMIN POTWIERDZAJĄCY KWALIFIKACJE W ZAWODZIE Rok 2021 CZĘŚĆ PRAKTYCZNA**

**PODSTAWA PROGRAMOWA 2012**

## **Instrukcja dla zdającego**

- 1. Na pierwszej stronie arkusza egzaminacyjnego wpisz w oznaczonym miejscu swój numer PESEL i naklej naklejkę z numerem PESEL i z kodem ośrodka.
- 2. Na KARCIE OCENY w oznaczonym miejscu przyklej naklejkę z numerem PESEL oraz wpisz:
	- swój numer PESEL\*,
	- oznaczenie kwalifikacji,
	- numer zadania,
	- numer stanowiska.
- 3. Sprawdź, czy arkusz egzaminacyjny zawiera 4 strony i nie zawiera błędów. Ewentualny brak stron lub inne usterki zgłoś przez podniesienie ręki przewodniczącemu zespołu nadzorującego.
- 4. Zapoznaj się z treścią zadania oraz stanowiskiem egzaminacyjnym. Masz na to 10 minut. Czas ten nie jest wliczany do czasu trwania egzaminu.
- 5. Czas rozpoczęcia i zakończenia pracy zapisze w widocznym miejscu przewodniczący zespołu nadzorującego.
- 6. Wykonaj samodzielnie zadanie egzaminacyjne. Przestrzegaj zasad bezpieczeństwa i organizacji pracy.
- 7. Po zakończeniu wykonania zadania pozostaw arkusz egzaminacyjny z rezultatami oraz KARTĘ OCENY na swoim stanowisku lub w miejscu wskazanym przez przewodniczącego zespołu nadzorującego.
- 8. Po uzyskaniu zgody zespołu nadzorującego możesz opuścić salę/miejsce przeprowadzania egzaminu.

#### *Powodzenia!*

*\* w przypadku braku numeru PESEL – seria i numer paszportu lub innego dokumentu potwierdzającego tożsamość*

# **Zadanie egzaminacyjne**

Przygotuj projekt makiety według załączonego wzoru (Rysunek 1). W tym celu sfotografuj w atelier pieczątkę na białym tle, zastosuj zasady kompozycji centralnej, kadr pionowy, równomierne oświetlenie, perspektywę fotografowania i ustawienie przedmiotu zgodne ze wzorem. Zarejestruj obraz w formacie JPEG z najwyższą jakością.

Na pulpicie komputera utwórz folder o nazwie *PESEL* (*PESEL* to Twój numer PESEL). Do folderu przenieś zdjęcie pieczątki, które wybrałeś do dalszej obróbki i nadaj mu nazwę *PESEL\_pieczątka* bez poddawania edycji w programie graficznym.

Wykorzystując kopię pliku *PESEL\_pieczątka.jpg* wykonaj korekcję tonalną i barwną za pomocą warstwy dopasowania *Poziomy* oraz zwiększ nasycenie barw za pomocą warstwy dopasowania *Barwa/Nasycenie.* Dokonaj separacji pieczątki i umieść odseparowany przedmiot na osobnej warstwie o nazwie *Oryginał*. Plik zapisz w folderze *PESEL* pod nazwą *PESEL\_selekcja* w formacie PSD, w trybie koloru RGB, w rozdzielczości 300 ppi z zachowaniem warstw.

Wykonaj projekt makiety zgodnie z rysunkiem 1 i wytycznymi:

- parametry makiety: szerokość 240 mm, wysokość 180 mm, rozdzielczość 300 ppi, tryb koloru RGB, format zapisu PSD,
- tło makiety:
	- gradient liniowy od bieli RGB (255, 255, 255) do szarości RGB (220, 220, 220),
	- tapeta wykonana z wyrazu *PIECZĄTKI* Arial Bold Italic 18 pt., światło 200, wersaliki kolor konturu RGB (220, 220, 220), wypełnienie - przezroczyste,
- ramka: 240 x 180 cm, szerokość 3 piksele, kolor RGB (40, 40, 40),
- pieczątki:
	- pieczątka z pliku *PESEL\_selekcja* zeskalowana z zachowaniem proporcji do wysokości 10 cm,
	- trzy kopie pieczątki zeskalowane z zachowaniem proporcji do 80%, 65% i 50% wielkości oryginału,
	- cztery pieczątki ustawione według malejącej wysokości tworzą grupę, w której skrajne pieczątki znajdującą się w odległości 2,5 cm od dolnej i bocznych krawędzi makiety,
	- do każdej pieczątki dodano zanikające lustrzane odbicie,
- numer PESEL umieszczony zgodnie z makietą Arial Italic, 24 pt., kolor czarny.

Projekt makiety zapisz w folderze *PESEL* pod nazwą *PESEL\_makieta* w formacie PSD w trybie koloru RGB z zachowaniem warstw.

Gotową makietę rozmieść w dokumencie o wielkości A4 zgodnie ze wzorem (Rysunek 1) i zapisz wersję do wydruku w trybie koloru CMYK w folderze *PESEL* w pliku *PESEL\_makieta.jpg.*

Folder o nazwie *PESEL* nagraj na płytę CD, sprawdź poprawność nagrania, płytę opisz swoim numerem PESEL.

Korzystając z płyty CD wydrukuj makietę z pliku *PESEL\_makieta.jpg,* z jakością fotograficzną, ze stanowiska podłączonego do drukarki. Dopuszczalna jest jedna korekta wydruku.

## **Czas przeznaczony na wykonanie zadania wynosi 180 minut.**

# **Ocenie podlegać będą 4 rezultaty:**

- zdjęcie pieczątki w pliku *PESEL\_pieczątka .jpg*,
- selekcja przedmiotu w pliku *PESEL\_selekcja.psd*,
- makieta w pliku *PESEL\_makieta.psd*,
- wydruk z pliku *PESEL\_makieta.jpg*.

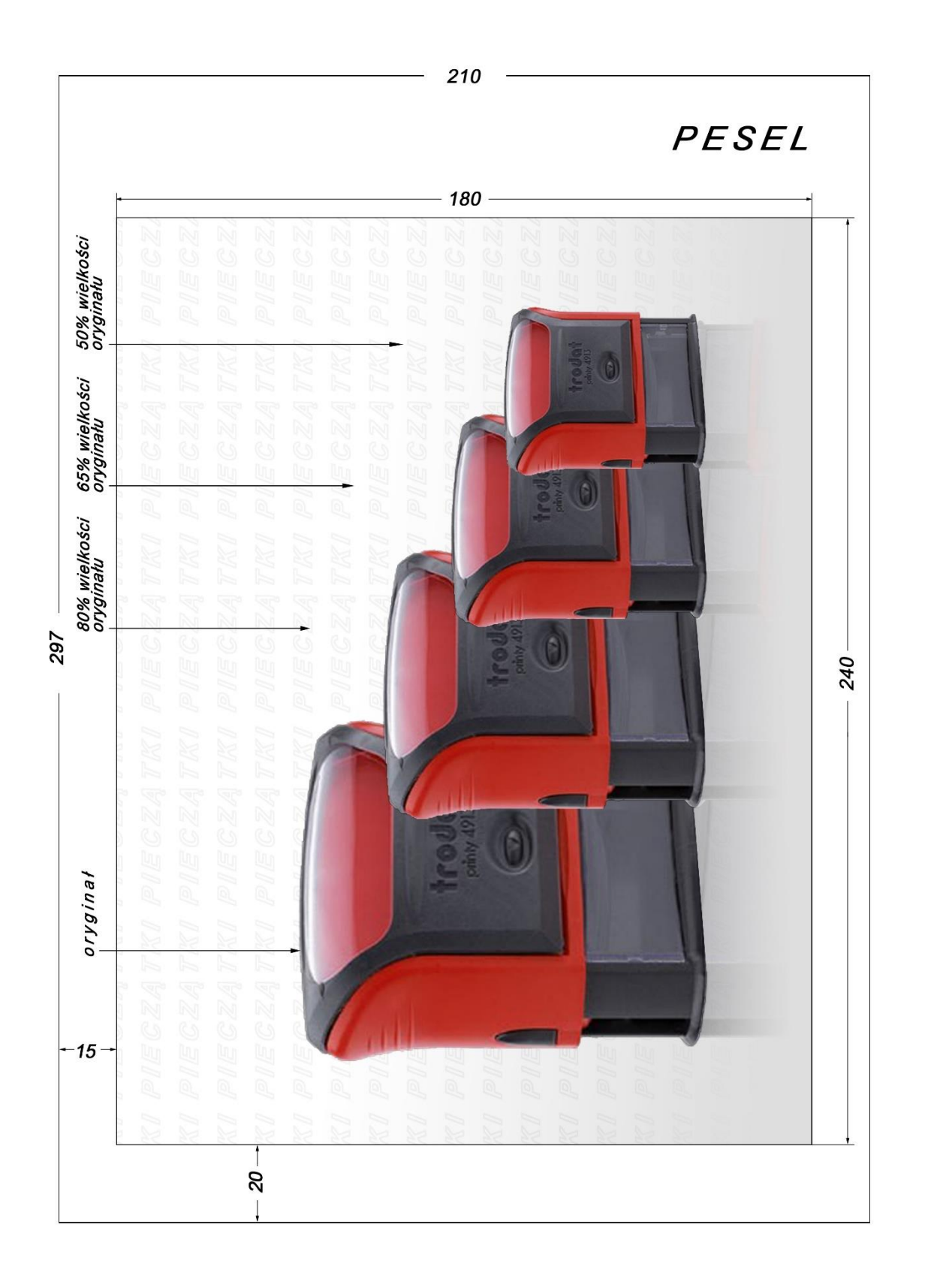

Rysunek 1. Makieta **Rysunek 1. Makieta** Strona 4 z 4 Strona 4 z 4

Więcej arkuszy znajdziesz na stronie: arkusze.pl

Więcej arkuszy znajdziesz na stronie: arkusze.pl

Więcej arkuszy znajdziesz na stronie: arkusze.pl

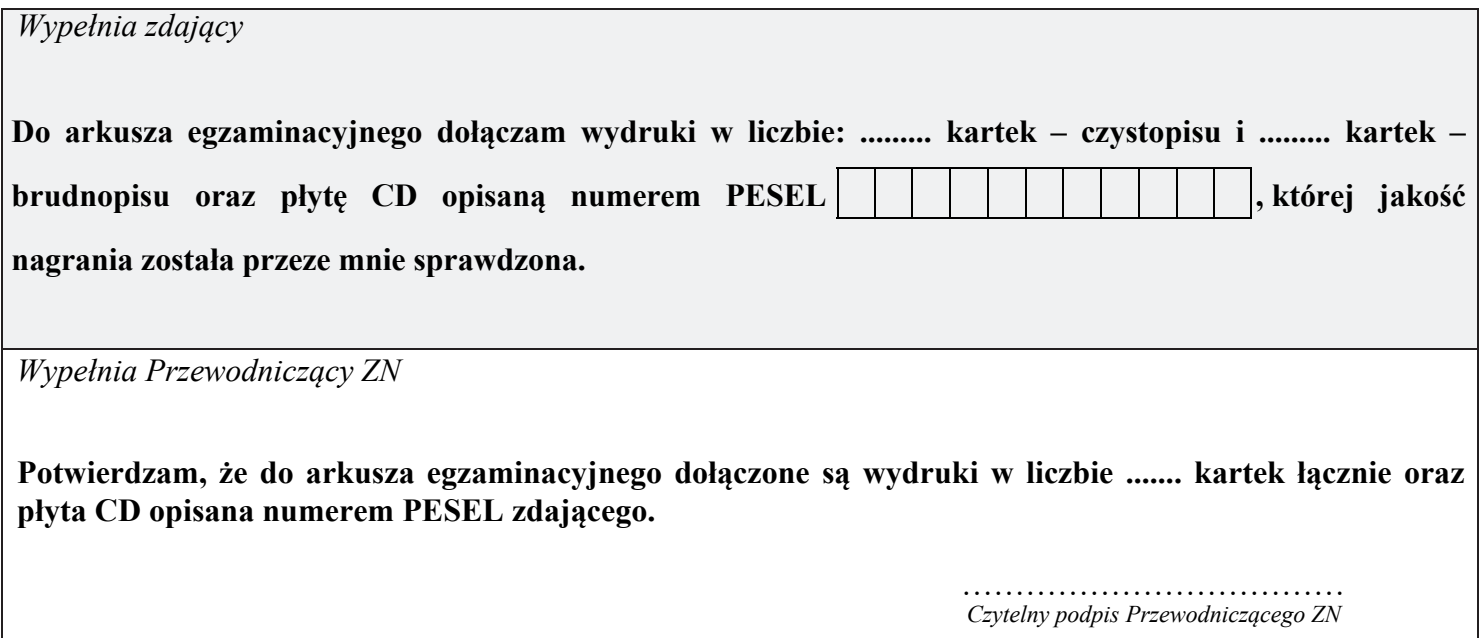